# *Kontaktaufnahme mit Fluke*

# *Bei Schwierigkeiten*

Wenn Sie beim Lesen eines Barcodes Schwierigkeiten haben, führen Sie bitte die in der vorliegenden *Gebrauchsanweisung* im Abschnitt "Rücksetzen des Lesestifts" beschriebenen Schritte aus. Wenn der Lesestift nicht rückgesetzt werden kann oder das Problem durch Rücksetzen nicht gelöst wird, wenden Sie sich bitte an ein Fluke Service Center.

#### **BESCHRÄNKTE GARANTIE & HAFTUNGSBESCHRÄNKUNG**

Die Garantie für dieses Fluke-Produkt deckt Material- und Ausführungs-defekte für die Dauer von einem Jahr vom Kaufdatum ab. Von dieser Garantie nicht abgedeckt sind Sicherungen, nichtaufladbare Batterien und Schäden, die durch äußere Einwirkungen, eigenes Verschulden, Mißbrauch, abnormale Betriebsbedingungen oder nichtvorschrifts-gemäße Bedienung entstanden sind. Die Wiederverkäufer sind nicht ermächtigt, die beschränkte Garantie im Namen von Fluke auf irgendeine Art zu erweitern. Um während der Garantiedauer Garantieleistungen zu beziehen, muß das defekte Gerät zusammen mit einer Problem-beschreibung zum nächsten Fluke-Servicezentrum gesendet werden.

DIESE GARANTIE IST DER EINZIGE UND ALLEINIGE ANSPRUCH DES ERWERBERS. ES SIND KEINE ANDEREN GARANTIEN, AUSGEDRÜCKT ODER STILLSCHWEIGEND ANGENOMMEN - WIE ZUM BEISPIEL DIE EIGNUNG FÜR EINEN BESTIMMTEN ZWECK - ENTHALTEN. FLUKE IST NICHT HAFTBAR FÜR JEGLICHE ART VON BESONDEREN, INDIREKTEN UND UNBEABSICHTIGTEN SCHÄDEN ODER VERLUSTEN SOWIE FOLGESCHÄDEN ODER -VERLUSTEN, UNABHÄNGIG DAVON, WIE DIESE ENTSTANDEN SIND. Da einige Länder oder Bundesstaaten den Ausschluß oder die Eingrenzung der gesetzlich vorgeschriebenen Gewährleistungs- oder Schaden-ersatzpflicht nicht zulassen, ist es möglich, daß diese Haftungs-beschränkung keine Gültigkeit hat.

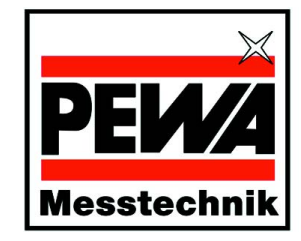

## **PEWA Messtechnik GmbH**

Weidenweg 21 58239 Schwerte

Telefon: +49 (0) 2304-96109-0 Telefax: +49 (0) 2304-96109-88 eMail: info@pewa.de Homepage: www.pewa.de

# FLLIKE.

# *Fluke-700BCW Bar Code Wand Fluke-700BCA Bar Code Adapter*

*Gebrauchsanweisung*

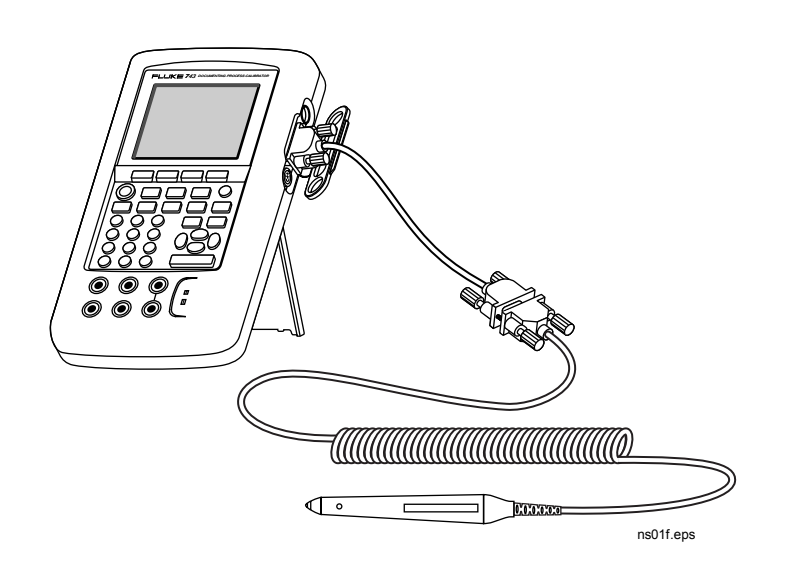

# *Einführung*

Der Fluke-700BCW Bar Code Wand (Barcode-Lesestift) ermöglicht das Scannen von mit einem Barcode verschlüsselten Daten in das Modell 743B Documenting Process Calibrator (Dokumentierender Prozeßkalibrator). Mit dem Lesestift kann beispielsweise die Tag-ID eines Instruments eingegeben werden, nachdem die Softkeys **Speichern** und **Fortfahren** auf dem 743B gedrückt wurden.

Der Fluke-700BCA Bar Code Adapter (Barcode-Adapter) ist ein im Lieferumfang des Fluke-700BCW enthaltenes Adapterkabel oder für Benutzer des Hewlett Packard Model HBSW-8200 SmartWand Bar Code Reader (Barcode-Leser) separat erhältlich.

Der Lesestift und das Adapterkabel werden in den SERIAL PORT (serielle Schnittstelle) des 743B eingesteckt und übertragen die auf einem Barcode-Schild verschlüsselten Daten zum 743B.

In der Standardkonfiguration wird die folgende Barcode-Symbolik vom Lesestift automatisch erkannt und entschlüsselt:

- Code 39, ASCII Standard oder Erweitert
- ITF-Code (Zwei-aus-Fünf-Code)
- UPC/EAN/JAN-Codes mit oder ohne Ergänzungen
- Code 128
- Codabar
- Code 11
- MSI-Code
- Code 93

PN 606860 August 1997 (German) 1997 Fluke Corporation. All rights reserved. Printed in U.S.A.

# *Verpackungsinhalt*

Zum Lieferumfang des Modells Fluke-700BCW gehört: Hewlett Packard Model HBSW-8200 SmartWand Bar Code Reader (1), Fluke *Gebrauchsanweisung* (2), HP SmartWand Bar Code Reader *User's Manual (Bedienungs-Handbuch)* (3), Adapterkabel (Fluke-700BCA, Teile-Nr. 686607) (4) und Lesestifthalter (5).

Zum Lieferumfang des Modells Fluke-700BCA gehören nur das Adapterkabel (4) und die Fluke *Gebrauchsanweisung* (2).

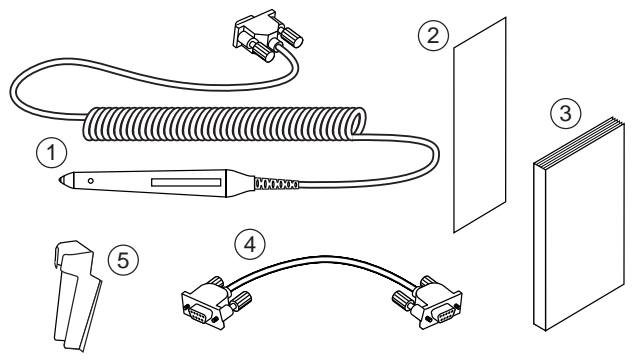

#### ns02f.eps

#### *Benutzerdokumentation*

Die vorliegende *Gebrauchsanweisung* enthält alle Informationen zur Verwendung Lesestifts. Darüber hinaus sind weitere Informationen an den entsprechenden Stellen im *741B/743B Bedienungs-Handbuch* zu finden*.* Technische Informationen zum Lesestift siehe *HP SmartWand Bar Code Reader User's Manual*.

### *Anschließen des Lesestifts*

- 1. Das Lesestiftkabel an das Adapterkabel anschließen.
- 2. Das Adapterkabel an den 743B SERIAL PORT rechts neben dem Display einstecken.

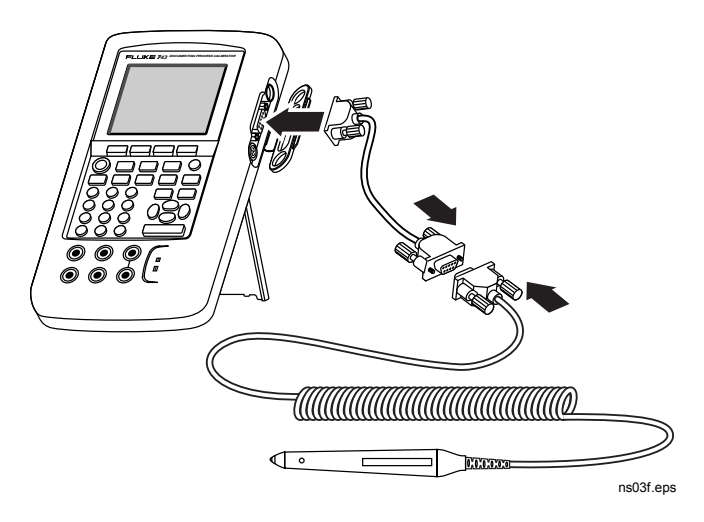

#### *Scannen eines Barcodes*

Der Lesestift kann nur dann eingesetzt werden, wenn der 743B eines der folgenden Displays anzeigt:

- Tag-, S/N-, ID-Eingabefenster nach dem Drücken der Softkeys **Speichern** und **Fortfahren**.
- Alphanumerisches Eingabefenster.
- Task-Liste nach dem Drücken des Softkeys **Prozedur**.
- Die grüne Anzeigelampe nahe der Spitze des Lesestifts blinkt, wenn eine der obigen Bedingungen für den 743B zutreffen und der Lesestift zum Lesen eines Barcodes aktiviert wird. Wenn der Lesestift aktiviert ist, wird an der Spitze ein rotes Licht angezeigt.

Der Barcode wird gescannt, indem der Lesestift 15° bis 30° vertikal angewinkelt gehalten und von links nach rechts gezogen wird. Der Lesestift kann erst bei Bedarf eingesteckt und verwendet und nach dem Scannen wieder entfernt werden. Eine Abbildung, die die ordnungsgemäße Positionierung des Lesestifts anzeigt, ist in Kapitel 1 des *HP SmartWand Bar Code Reader User's Manual* zu finden*.*

Nach dem erfolgreichen Scannen blinkt die grüne Lampe nahe der Spitze des Lesestifts, und die gescannten Zeichen werden auf dem Display des 743B angezeigt.

#### *Rücksetzen des Lesestifts*

Die Betriebsparameter des Lesestifts können durch Scannen spezieller Barcodes neu programmiert werden, die Neuprogrammierung des Lesestifts für den Einsatz mit dem 743B wird jedoch nicht empfohlen.

Wenn das Programm des Lesestifts in irgendeiner Form geändert wird, kann der Lesestift auf seine Standardbetriebsparameter rückgesetzt werden, indem der Barcode "Firm Reset" (Firmware-Rücksetzen) im *Hewlett Packard SmartWand Bar Code Reader User's Manual* gescannt wird*.* Der Lesestift muß am 743B angeschlossen und der 743B muß für die Barcode-Lesestifteingabe bereit sein, um den Barcode "Firm Reset" zu scannen.

Zum Rücksetzen des Lesestifts auf seine Standardkonfiguration wie folgt vorgehen:

- 1. Den Lesestift am 743B anschließen (siehe links).
- 2. Den Softkey **Speichern** und anschließend **Fortfahren** drücken.

Die grüne Anzeigelampe blinkt, und ein rotes Licht wird an der Spitze des Lesestifts angezeigt. Wenn diese Lampen nach dem Drücken der Tastensequenz **Speichern** und **Fortfahren** nicht leuchten, hier stoppen und ein Fluke Service Center kontaktieren.

3. Den Barcode "Firm Reset" am Anfang von Kapitel 4 im *Hewlett Packard SmartWand Bar Code Reader User's Manual* scannen*.* Die grüne Anzeigelampe blinkt viermal, um das ordnungsgemäße Rücksetzen anzuzeigen.